Con el campeonato bursátil podrás conocer el mercado de capitales y buscar los mejores rendimientos. Esta plataforma es educativa y gratuita. Podrás aprender y ganar muchos premios.

Podés jugar por medio de:

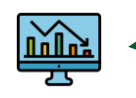

**Plataforma web**: [www.campeonatobursatil.com](http://www.campeonatobursatil.com/)

**App Móvil**: Buscarlo tanto en el Apple Store como Google Store bajo el nombre: **Campeonato Bursátil**

A continuación te daremos una guía rápida de cómo mejorar la experiencia de usuario:

**Para mayor información puede comunicarse a: campeonatobursatil@bolsacr.com**

**1. Reglamento:** antes de empezar a jugar, es importante que conozcás todo el Reglamento del Campeonato. Este podrás descargarlo desde la portada inicial de la plataforma web visitando: [www.campeonatobursatil.com](http://www.campeonatobursatil.com/)

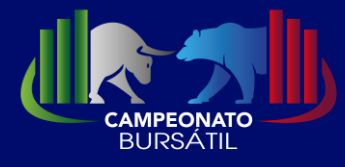

# **Guía rápida para el uso de la plataforma web y la aplicación móvil del "Campeonato Bursátil"**

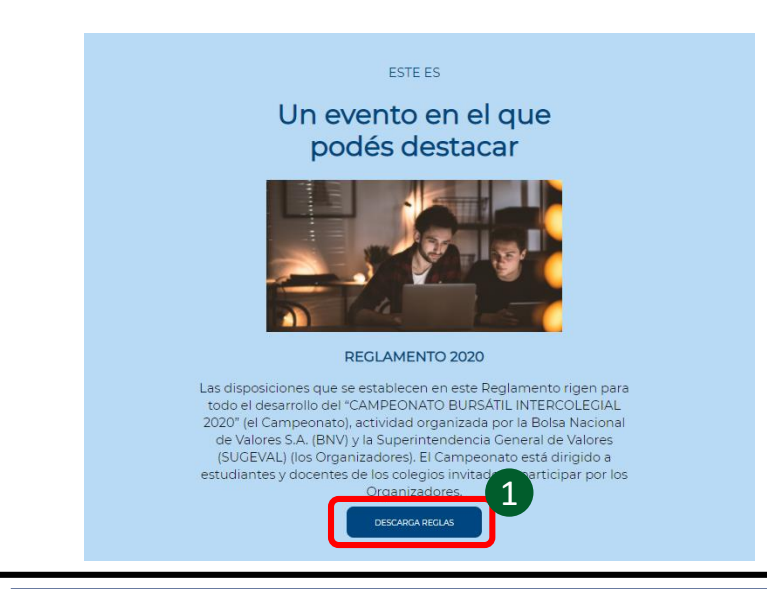

**2. Manual:** en la portada inicial de la plataforma web: [www.campeonatobursatil.com,](http://www.campeonatobursatil.com/) en la sección ¿Cómo jugar?, podrás descargar esta "Guía rápida". Te recomendamos leerla detalladamente para comprender la funcionalidad de las plataformas disponibles para el "Campeonato Bursátil".

**3. Glosario:** adicional, con el glosario podrás entender conceptos relacionas al mercado.

### **Documentos Informativos**

## **Registro de usuarios**

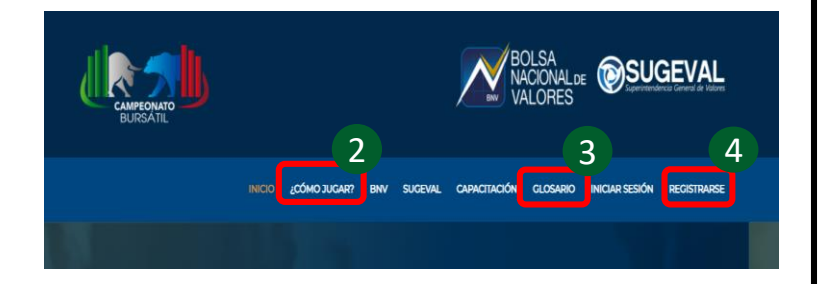

**4. Registro:** Ingresá a [www.campeonatobursatil.com](http://www.campeonatobursatil.com/) y elegí en la portada principal la opción de "Registrarse" donde podrás crear tu usuario de manera manual o por medio de tus redes sociales preferidas**. El registro se puede hacer únicamente desde la plataforma web.** Una vez creado el usuario, podrás jugar desde la plataforma web o app móvil.

#### **5. Elegir un Campeonato:**

**5.1 Registro manual:** Si te registraste de manera manual, podrás elegir en la lista de registro el campeonato de tu preferencia.

**5.2 Registro redes sociales:** al registrarse con redes sociales e iniciar sesión te saldrá una pantalla para ver los campeonatos disponibles. Al acceder podrás terminar de completar el registro. En **"Editar mi perfil"**  tendrás que completar los datos solicitados y en la opción de **"Administrar campeonatos"** elegir unirte al campeonato de tu preferencia.

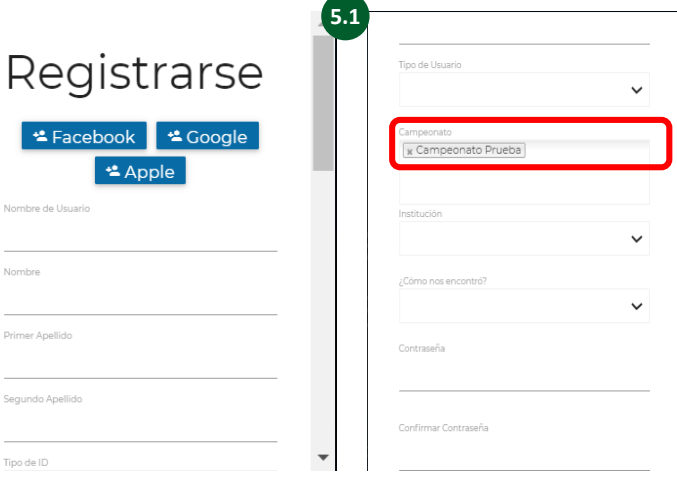

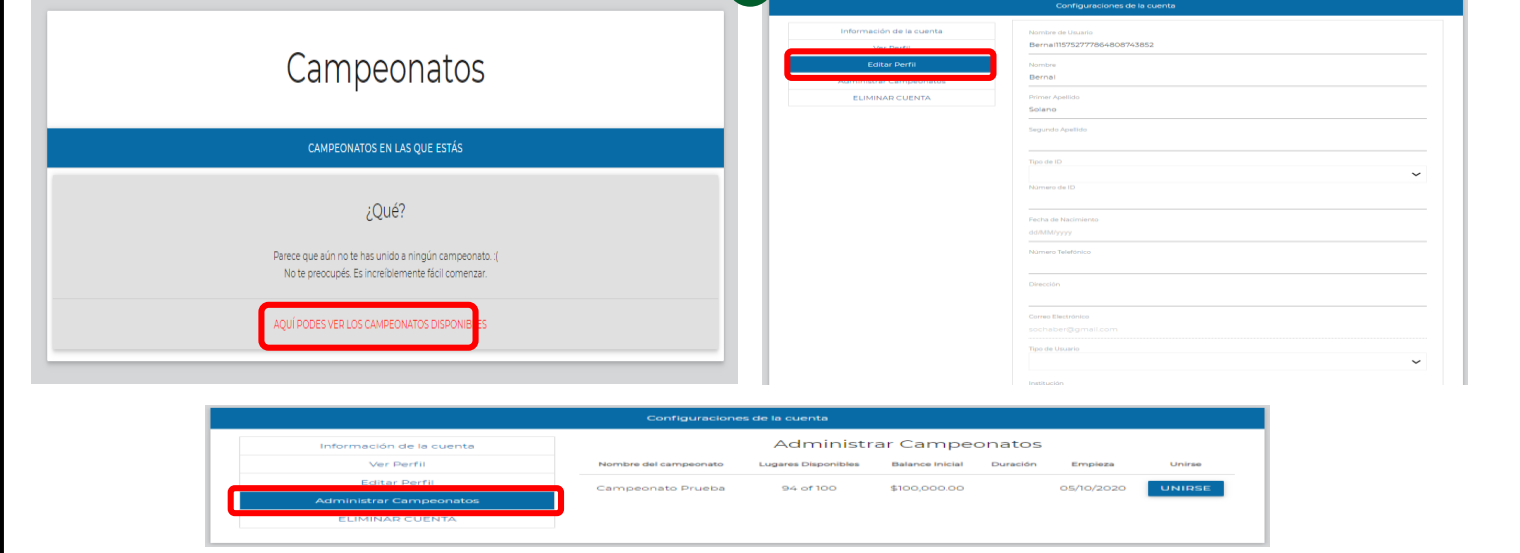

**5.2**

### **Trivia**

**6. Trivia: solo desde la plataforma web vas a poder contestar la trivia.** Al contestarla correctamente, recibirás un bono adicional. Para conocer más de la trivia, te recomendamos ver el Reglamento del campeonato.

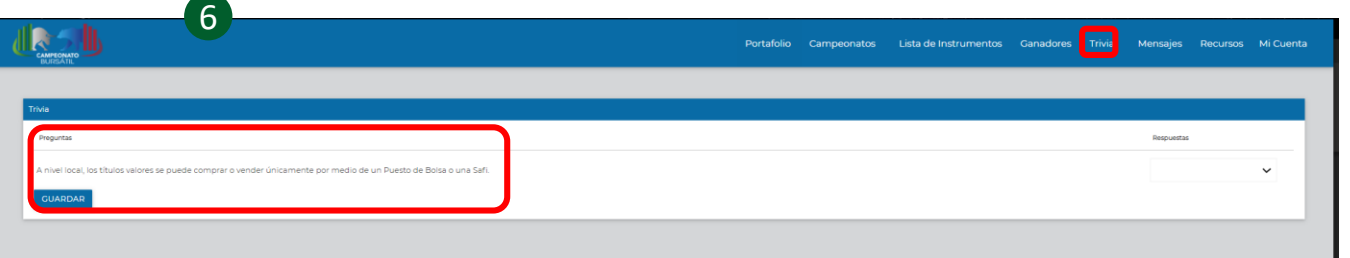

## **Compra/venta de títulos**

**7. Plataforma web: desde la plataforma web hay tres maneras de comprar o vender títulos:**

**7.1 Sección Compra/venta:** al ingresar a la sección Portafolio e ir al campo de Compra/venta se puede buscar el símbolo de la empresa y adquirir los títulos deseados.

**7.2 Sección lista de instrumentos:** en la sección lista de instrumentos se puede ver la lista de títulos internacionales u otros disponibles. Para adquirirlos o venderlos se debe presionar el botón de negociar. **7.3 Sección portafolio:** desde esta sección se pueden

vender los títulos que ya son de nuestra propiedad al presionar el botón de "vender".

#### **8. App móvil. Desde el app hay 2 maneras de comprar o vender títulos:**

**8.1 Sección Top internacional o Top Otros:** En"Ver todo internacional" o "Ver todo local" se puede acceder a la lista de títulos disponibles. Desde aquí, al presionar el botón de invertir se puede comprar o vender títulos.

**8.2 Sección portafolio:** desde esta sección se pueden vender los títulos que ya son de nuestra propiedad al presionar el botón de "invertir".

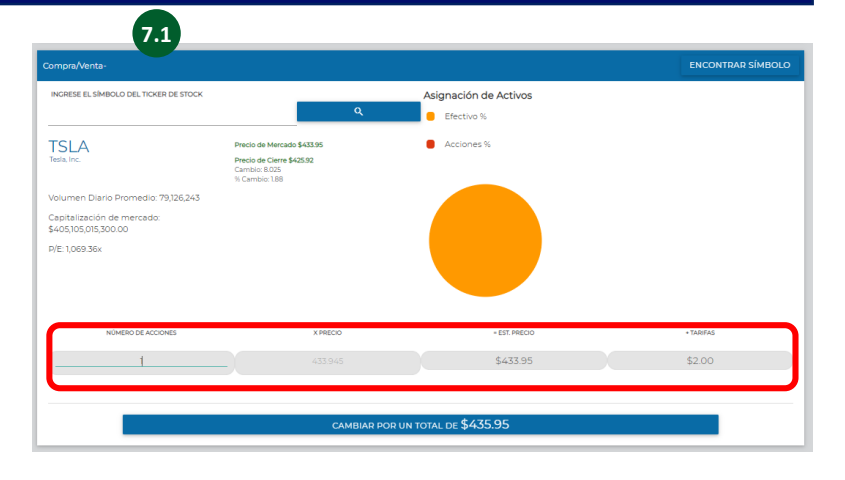

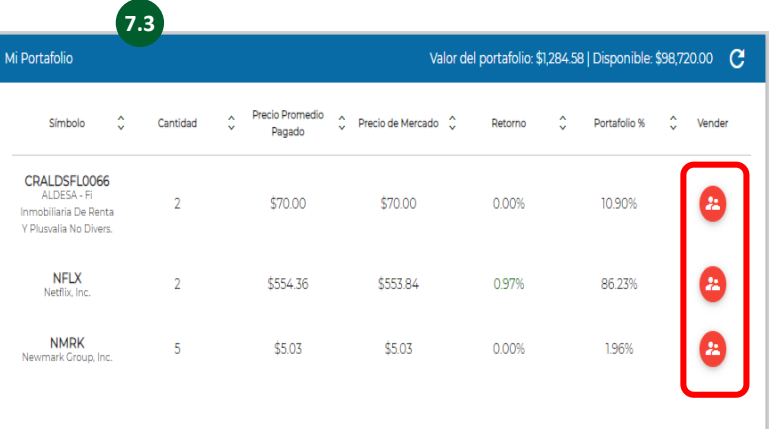

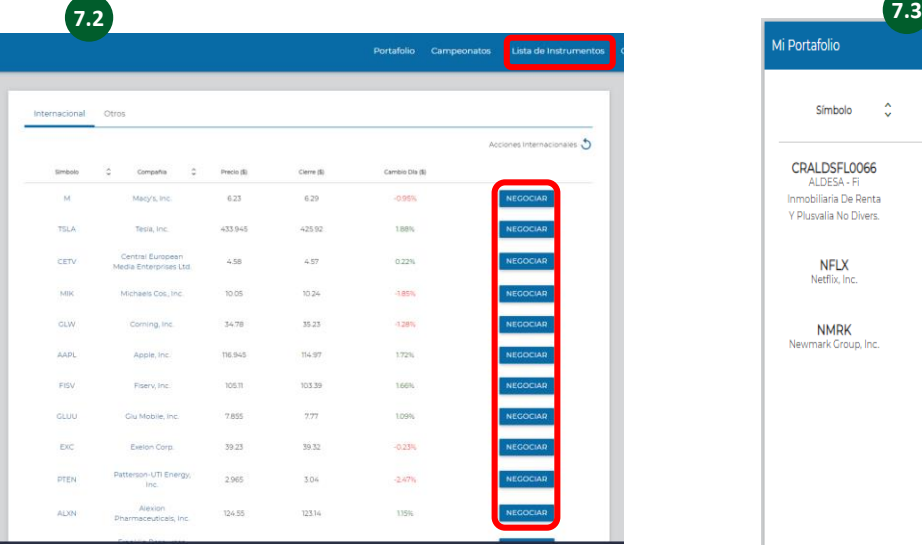

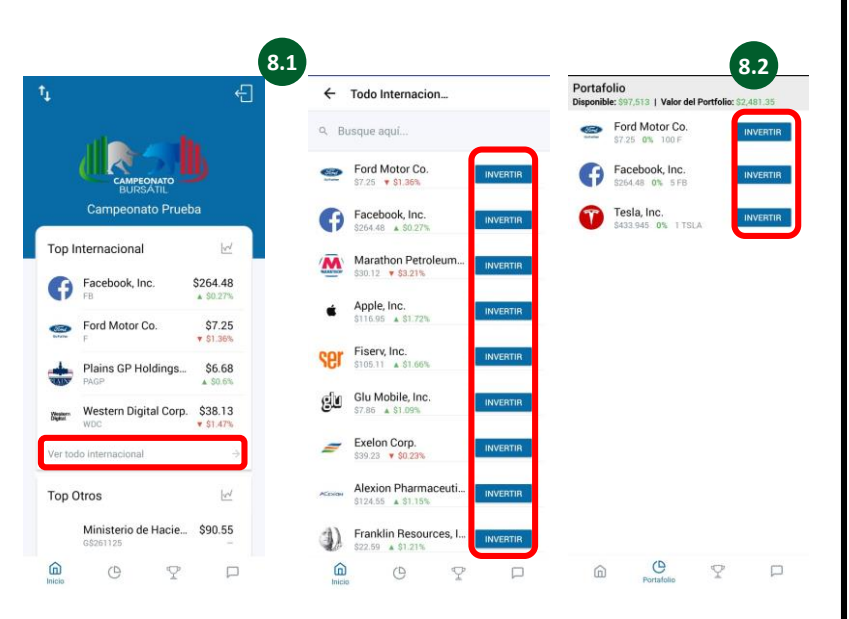

**Presionar imagen para ver videos explicativos.**

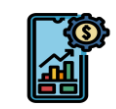